## **BELKIN**

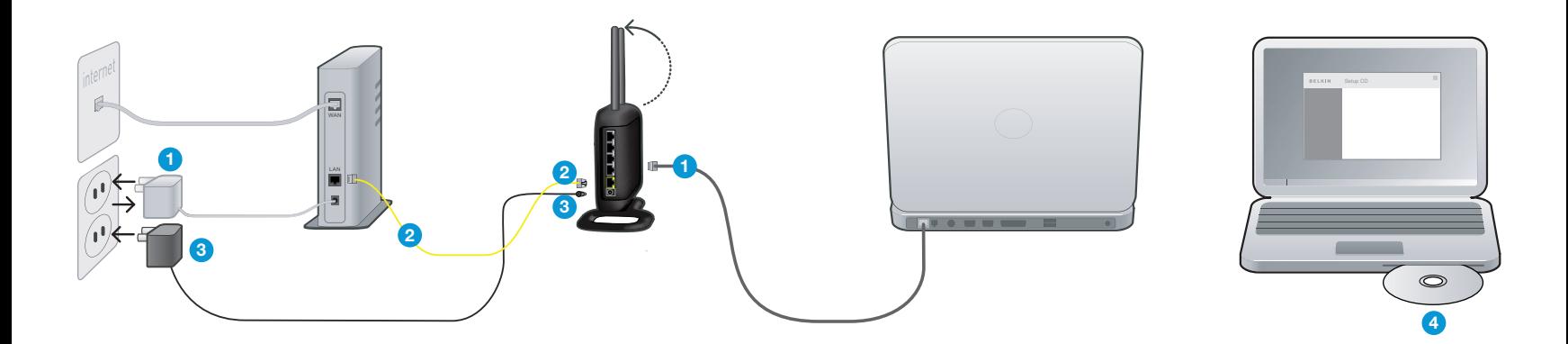

1. Unplug your existing modem's power supply.

Find the cable connecting your modem and computer. Unplug it from the modem and plug it into the gray port on the Belkin Router.

If you are replacing an existing router, find the cable connecting the computer and old router. Disconnect it from the old router and plug it into the gray port on the new router.

2. Connect the new cable (provided in the box) to the yellow port on the Router. Plug the other end into the modem.

3. Plug in your modem's power supply. Wait 60 seconds for the modem to start up.

Plug the Router's power supply into a wall outlet, and the other end into the black port on the Belkin Router. As the Router wakes up, lights will come on; recheck your connections if the "router" and the "wired" lights are not a steady blue after 20 seconds.

4. Locate the CD in this guide an d insert it into your computer. The Setup Assistant should appear automatically. If it doesn't, open the CD in My Computer (Windows®) or the Finder (Mac OS® X) and double-click on the "Setup Assistant" icon.

© 2008 Belkin International, Inc. All rights reserved. All trade names are registered trademarks of respective manufacturers listed. Windows is either a registered trademark or trademark of Microsoft Corporation in the United States and/or other countries. Mac OS is a trademark of Apple Inc., registered in the U.S. and other countries.

## BELKIN. NWIRELESS ROUTER Technical Support Information

Belkin provides free technical support via phone and the Web. However, we encourage you to retry steps 1 through 4 before contacting support. The Setup Assistant has built-in intelligence to help diagnose and fix common problems.

If you're still having trouble, contact Belkin Support.

United States www.belkin.com/support 1 877 736-5771 Available 24/7

Canada www.belkin.com/support 1 800 260-6793 Available 24/7

Mexico www.belkin.com/support 001-886-231-0370 Available 24/7

Free Manuals Download Website [http://myh66.com](http://myh66.com/) [http://usermanuals.us](http://usermanuals.us/) [http://www.somanuals.com](http://www.somanuals.com/) [http://www.4manuals.cc](http://www.4manuals.cc/) [http://www.manual-lib.com](http://www.manual-lib.com/) [http://www.404manual.com](http://www.404manual.com/) [http://www.luxmanual.com](http://www.luxmanual.com/) [http://aubethermostatmanual.com](http://aubethermostatmanual.com/) Golf course search by state [http://golfingnear.com](http://www.golfingnear.com/)

Email search by domain

[http://emailbydomain.com](http://emailbydomain.com/) Auto manuals search

[http://auto.somanuals.com](http://auto.somanuals.com/) TV manuals search

[http://tv.somanuals.com](http://tv.somanuals.com/)